## <span id="page-0-0"></span>Exploring the FreeBSD/arm64 port ARM TechCon Hands-On Session

Ed Maste

November 12, 2015

shortname Exploring the FreeBSD/arm64 port November 12, 2015 1/61

 $\Omega$ 

KID KARA KE KA E KILE

## **Objectives**

- $\triangleright$  What is FreeBSD?
- $\blacktriangleright$  Logging in and installing packages
- $\triangleright$  ZFS
- $\triangleright$  DTrace
- $\blacktriangleright$  HWPMC (maybe)

 $298$ 

K ロ ▶ K 御 ▶ K 君 ▶ K 君 ▶ ○ 君

shortname [Exploring the FreeBSD/arm64 port](#page-0-0) November 12, 2015 3/61

 $2990$ 

メロトメ 倒 トメ 君 トメ 君 トー 君

▶ Open Source

shortname [Exploring the FreeBSD/arm64 port](#page-0-0) November 12, 2015 3/61

 $299$ 

メロメメ 御きメ 重き メ唐 メー 重

#### ▶ Open Source Permissively Licensed Operating System

shortname [Exploring the FreeBSD/arm64 port](#page-0-0) November 12, 2015 3/61

 $299$ 

メロメメ 御きメ 重き メ唐 メー 重

- ▶ Open Source Permissively Licensed Operating System
- $\blacktriangleright$  UNIX

shortname [Exploring the FreeBSD/arm64 port](#page-0-0) November 12, 2015 3/61

 $2990$ 

メロメメ 御き メミメメ 急ず 一番

- ▶ Open Source Permissively Licensed Operating System
- $\blacktriangleright$  UNIX (like), POSIX

shortname [Exploring the FreeBSD/arm64 port](#page-0-0) November 12, 2015 3/61

 $298$ 

- ▶ Open Source Permissively Licensed Operating System
- $\blacktriangleright$  UNIX (like), POSIX
- $\blacktriangleright$  Full system

shortname [Exploring the FreeBSD/arm64 port](#page-0-0) November 12, 2015 3/61

 $298$ 

KID KARA KE KA E KILE

- ▶ Open Source Permissively Licensed Operating System
- $\triangleright$  UNIX (like), POSIX
- $\blacktriangleright$  Full system
- $\triangleright$  Over 30 years of history
	- $\blacktriangleright$  FreeBSD started 1993, history to 1972

 $\Omega$ 

 $(0.123 \times 10^{-14} \text{ m}) \times 10^{-14} \text{ m} \times 10^{-14} \text{ m}$ 

- ▶ Open Source Permissively Licensed Operating System
- $\triangleright$  UNIX (like), POSIX
- $\blacktriangleright$  Full system
- $\triangleright$  Over 30 years of history
	- $\blacktriangleright$  FreeBSD started 1993, history to 1972

 $\Omega$ 

 $(0.123 \times 10^{-14} \text{ m}) \times 10^{-14} \text{ m} \times 10^{-14} \text{ m}$ 

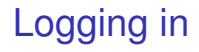

TBD, based on equipment for session

- $\triangleright$  SSH
- $\blacktriangleright$  Console

1 ???

shortname [Exploring the FreeBSD/arm64 port](#page-0-0) November 12, 2015 4/61

 $299$ 

イロトメ 御 トメ 君 トメ 君 トー 君

## Booting – Console

The default boot selection will start in 3 seconds

- [1] FreeBSD (efi stub)
- 3 [2] Shell
- [3] Boot Manager
- Start: 2

shortname [Exploring the FreeBSD/arm64 port](#page-0-0) November 12, 2015 5/61

KID KAR KERKER E 1990

## Booting – UEFI

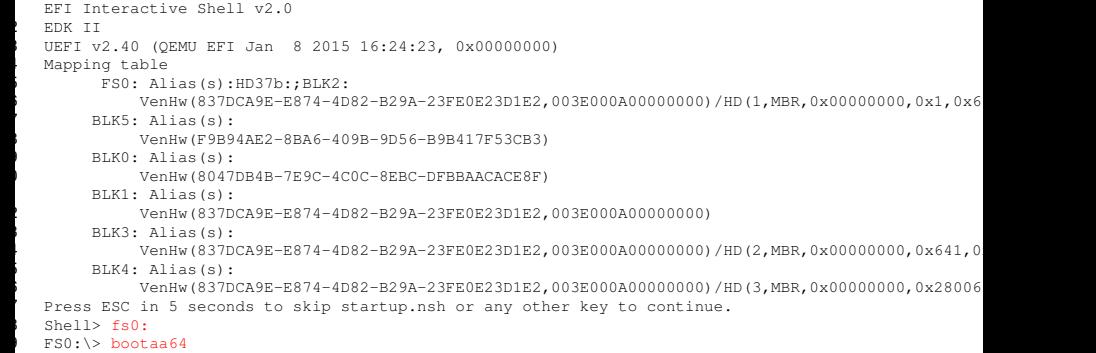

shortname [Exploring the FreeBSD/arm64 port](#page-0-0) November 12, 2015 6/61

重

 $299$ 

メロトメ 御 トメ 君 トメ 君 ト

## Booting – FreeBSD Loader

```
>> FreeBSD EFI boot block
  Loader path: /boot/loader.efi
Consoles: EFI console
4 Image base: 0x136e95000
EFI version: 2.40
6 EFI Firmware: QEMU EFI Jan 8 2015 16:24:23 (rev 0.00)
8 FreeBSD/arm64 EFI loader, Revision 1.1
9 (emaste@feynman, Wed Oct 21 12:42:56 EDT 2015)
10 Loading /boot/defaults/loader.conf
11 /boot/kernel/kernel data=0x6bcde8+0x2f5898 syms=[0x8+0xdbf48+0x8+0xd8a80]
/boot/entropy size=0x1000
Hit [Enter] to boot immediately, or any other key for command prompt.
Booting [/boot/kernel/kernel] in 10 seconds...
```
13

shortname [Exploring the FreeBSD/arm64 port](#page-0-0) November 12, 2015 7/61

**KEIN KARA KEIN EE VOOR** 

## Booting – FreeBSD Kernel

Using DTB provided by EFI at 0x13ffa1000. 2 KDB: debugger backends: ddb 3 KDB: current backend: ddb Copyright (c) 1992-2015 The FreeBSD Project. 5 Copyright (c) 1979, 1980, 1983, 1986, 1988, 1989, 1991, 1992, 1993, 1994 The Regents of the University of California. All rights reserved. 7 FreeBSD is a registered trademark of The FreeBSD Foundation. 8 FreeBSD 11.0-CURRENT #29 r289313+6dc6440(arm64.experiment)-dirty: Wed Oct 21 14:13:12 EDT 2015 9 emaste@feynman:/tank/emaste/obj/arm64.aarch64/tank/emaste/src/freebsd-arm64/sys/GENERIC arm64 FreeBSD clang version 3.7.0 (tags/RELEASE 370/final 246257) 20150906 WARNING: WITNESS option enabled, expect reduced performance. CPU(0): ARM Cortex-A57 r1p0 13 FreeBSD/SMP: Multiprocessor System Detected: 1 CPUs random: unblocking device. random: entropy device external interface ACPI: Table initialisation failed: AE\_NOT\_FOUND ACPI: Try disabling either ACPI or apic support. ofwbus0: < Open Firmware Device Tree> simplebus0: <Flattened device tree simple bus> on ofwbus0

shortname [Exploring the FreeBSD/arm64 port](#page-0-0) November 12, 2015 8/61

 $\Omega$ 

# Logging in (Console)

- Creating and/or trimming log files.
- Starting syslogd.
- Starting casperd.
- Clearing /tmp (X related).
- Updating motd:.
- Mounting late file systems:.
- Starting sendmail submit.
- Starting sendmail\_msp\_queue.
- Starting cron.
- Starting background file system checks in 60 seconds.

Med Oct 21 18:19:53 UTC 2015

FreeBSD/arm64 (Amnesiac) (ttyu0)

```
login: root
17 Password: root
```
 $\overline{\phantom{a}}$ 

15

 $QQ$ 

# Logging in (Console)

5

16

```
Oct 21 18:21:43 login: ROOT LOGIN (root) ON ttyu0
FreeBSD 11.0-CURRENT (GENERIC) #29 r289313+6dc6440(arm64.experiment)-dirty: Wed Oct 21 14:13:12 ED
Welcome to FreeBSD!
6 Release Notes, Errata: https://www.FreeBSD.org/releases/
7 Security Advisories: https://www.FreeBSD.org/security/
8 FreeBSD Handbook: https://www.FreeBSD.org/handbook/
               https://www.FreeBSD.org/fag/
10 Questions List: https://lists.FreeBSD.org/mailman/listinfo/freebsd-questions/
11 FreeBSD Forums: https://forums.FreeBSD.org/
Documents installed with the system are in the /usr/local/share/doc/freebsd/
directory, or can be installed later with: pkg install en-freebsd-doc
For other languages, replace "en" with a language code like de or fr.
Show the version of FreeBSD installed: freebsd-version ; uname -a
Please include that output and any error messages when posting questions.
Introduction to manual pages: man man
FreeBSD directory layout: man hier
Edit /etc/motd to change this login announcement.
root@:~#
```
shortname [Exploring the FreeBSD/arm64 port](#page-0-0) November 12, 2015 10/61

KID KARA KE KA E KILE

 $\Omega$ 

# Logging in (ssh)

6

8

15

**.** 

 $\overline{a}$ 

```
2 % ssh root@192.168.11.12
Password for root@: root
Last login: Wed Oct 21 18:36:38 2015
5 FreeBSD 11.0-CURRENT (GENERIC) #29 r289313+6dc6440(arm64-dev): Wed Oct 21 14:13:12 EDT 2015
7 Welcome to FreeBSD!
9 Release Notes, Errata: https://www.FreeBSD.org/releases/
Security Advisories: https://www.FreeBSD.org/security/
FreeBSD Handbook: https://www.FreeBSD.org/handbook/<br>FreeBSD FAO: https://www.FreeBSD.org/fag/
                      https://www.FreeBSD.org/fag/
13 Questions List: https://lists.FreeBSD.org/mailman/listinfo/freebsd-questions/
14 FreeBSD Forums: https://forums.FreeBSD.org/
16 Documents installed with the system are in the /usr/local/share/doc/freebsd/
17 directory, or can be installed later with: pkg install en-freebsd-doc
For other languages, replace "en" with a language code like de or fr.
Show the version of FreeBSD installed: freebsd-version: uname -a
Please include that output and any error messages when posting questions.
Introduction to manual pages: man man
23 FreeBSD directory layout: man hier
Edit /etc/motd to change this login announcement.
root@:~#
```
shortname [Exploring the FreeBSD/arm64 port](#page-0-0) November 12, 2015 11/61

 $\Omega$ 

## Bootstrapping the pkg package manager

On FreeBSD third-party packages are managed by the  $pkq$  package manager. pkg itself is a part of the third-party repository, and needs to be bootstrapped before first use.

```
1 root@:~ # pkg bootstrap
The package management tool is not yet installed on your system.
Do you want to fetch and install it now? [y/N]: y
4 Bootstrapping pkg from http://dirty.ysv.freebsd.org/packages/11aarch64-default, please wait...
5 Installing pkg-1.5.6...
Extracting pkg-1.5.6: 100%
Message for pkg-1.5.6:
If you are upgrading from the old package format, first run:
  10 # pkg2ng
root@:~#
```
9

shortname [Exploring the FreeBSD/arm64 port](#page-0-0) November 12, 2015 12/61

KEL KALLARIN (RINGEL AGA)

## Installing packages

9

16

 $\overline{ }$ 

```
1 root@:~ # pkg install zsh tmux git nano?
  Updating arm64 repository catalogue...
  3 Fetching meta.txz: 100% 264 B 0.3kB/s 00:01
  4 Fetching packagesite.txz: 100% 3 MiB 890.0kB/s 00:04
  5 Processing entries: 100%
  arm64 repository update completed. 16750 packages processed.
  Updating database digests format: 100%
  The following 24 package(s) will be affected (of 0 checked):
1 New packages to be INSTALLED:
          zsh: 5.1 [arm64]
          tmux: 2.0 1 [arm64]
          13 git: 2.5.1 [arm64]
          14 libevent2: 2.0.22_1 [arm64]
          expat: 2.1.0_3 [arm64]
           .
           .
           .
  The process will require 158 MiB more space.
  19 32 MiB to be downloaded.
  Proceed with this action? [y/N]: y
```
shortname [Exploring the FreeBSD/arm64 port](#page-0-0) November 12, 2015 13/61

 $\Omega$ 

 $(0.123 \times 10^{-14} \text{ m}) \times 10^{-14} \text{ m} \times 10^{-14} \text{ m}$ 

### Installing packages (fetching)

 Fetching zsh-5.1.txz: 100% 4 MiB 938.1kB/s 00:04 Fetching tmux-2.0 1.txz: 100% 188 KiB 192.9kB/s 00:01 Fetching git-2.5.1.txz: 100% 3 MiB 768.3kB/s 00:04 Fetching libevent2-2.0.22\_1.txz: 100% 204 KiB 208.6kB/s 00:01 Fetching expat-2.1.0\_3.txz: 100% 82 KiB 84.3kB/s 00:01 Fetching p5-Authen-SASL-2.16\_1.txz: 100% 44 KiB 45.1kB/s 00:01 Fetching p5-GSSAPI-0.28\_1.txz: 100% 38 KiB 38.7kB/s 00:01 Fetching perl5-5.20.2\_6.txz: 100% 13 MiB 1.1MB/s 00:12 Fetching p5-Digest-HMAC-1.03\_1.txz: 100% 9 KiB 9.5kB/s 00:01 Fetching p5-Net-SMTP-SSL-1.03.txz: 100% 11 KiB 10.8kB/s 00:01 Fetching p5-IO-Socket-SSL-2.016.txz: 100% 142 KiB 145.1kB/s 00:01 Fetching p5-Mozilla-CA-20141217.txz: 100% 140 KiB 143.2kB/s 00:01 Fetching p5-Net-SSLeay-1.70.txz: 100% 215 KiB 220.3kB/s 00:01 Fetching p5-Socket-2.020.txz: 100% 36 KiB 37.2kB/s 00:01 Fetching p5-IO-Socket-IP-0.37.txz: 100% 27 KiB 27.4kB/s 00:01 Fetching python27-2.7.10.txz: 100% 10 MiB 1.3MB/s 00:08 Fetching readline-6.3.8.txz: 100% 269 KiB 275.7kB/s 00:01 Fetching indexinfo-0.2.3.txz: 100% 5 KiB 4.8kB/s 00:01 Fetching libffi-3.2.1.txz: 100% 30 KiB 30.4kB/s 00:01 Fetching gettext-runtime-0.19.5.1.txz: 100% 135 KiB 138.0kB/s 00:01 Fetching p5-Error-0.17024.txz: 100% 24 KiB 24.8kB/s 00:01 Fetching curl-7.44.0.txz: 100% 1 MiB 707.8kB/s 00:02 Fetching ca\_root\_nss-3.20.txz: 100% 335 KiB 343.2kB/s 00:01 Fetching cvsps-2.1\_1.txz: 100% 31 KiB 32.0kB/s 00:01 Checking integrity... done (0 conflicting)

shortname [Exploring the FreeBSD/arm64 port](#page-0-0) November 12, 2015 14/61

**KEIN KARA KEIN EE VOOR** 

## Installing packages (installing)

```
[1/24] Installing perl5-5.20.2 6...2 [1/24] Extracting perl5-5.20.2_6: 100%
    [2/24] Installing p5-Socket-2.020...
    4 [2/24] Extracting p5-Socket-2.020: 100%
    5 [3/24] Installing p5-Mozilla-CA-20141217...
    6 [3/24] Extracting p5-Mozilla-CA-20141217: 100%
    [4/24] Installing p5-Net-SSLeay-1.70...
   8 [4/24] Extracting p5-Net-SSLeay-1.70: 100%
   9 [5/24] Installing p5-IO-Socket-IP-0.37...
   10 [5/24] Extracting p5-IO-Socket-IP-0.37: 100%
    11 [6/24] Installing indexinfo-0.2.3...
    12 [6/24] Extracting indexinfo-0.2.3: 100%
\overline{\phantom{a}}.
    .
    .
    122/241 Installing zsh-5.1...15 [22/24] Extracting zsh-5.1: 100%
    [23/24] Installing tmux-2.0 1...[23/24] Extracting tmux-2.0_1: 100%
   [24/24] Installing git-2.5.1...
    ===> Creating users and/or groups.
    Creating group 'git daemon' with gid '964'.
    Creating user 'git daemon' with uid '964'.
    22 [24/24] Extracting git-2.5.1: 100%
```
shortname [Exploring the FreeBSD/arm64 port](#page-0-0) November 12, 2015 15/61

 $\Omega$ 

 $(0.123 \times 10^{-14} \text{ m}) \times 10^{-14} \text{ m} \times 10^{-14} \text{ m}$ 

## Installing packages (post-install and messages)

```
1 Updating /etc/shells
Message for perl5-5.20.2 6:
The /usr/bin/perl symlink has been removed starting with Perl 5.20.
For shebangs, you should either use:
6 #!/usr/local/bin/perl
8 or
10 #!/usr/bin/env perl
The first one will only work if you have a /usr/local/bin/perl,
the second will work as long as perl is in PATH.
Message for ca_root_nss-3.20:
15 ********************************* WARNING *********************************
FreeBSD does not, and can not warrant that the certification authorities
whose certificates are included in this package have in any way been
audited for trustworthiness or RFC 3647 compliance.
21 Assessment and verification of trust is the complete responsibility of the
system administrator.
.
.
.
```
#### $\triangleright$  pkg info -Da to review messages for all installed packages

5

9

16

 $\overline{ }$ 

23

shortname [Exploring the FreeBSD/arm64 port](#page-0-0) November 12, 2015 16/61

KEL KALLARIN (RINGEL AGA)

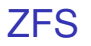

#### $\triangleright$  Combined File system and Logical Volume Manager

shortname [Exploring the FreeBSD/arm64 port](#page-0-0) November 12, 2015 17/61

 $299$ 

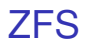

- $\triangleright$  Combined File system and Logical Volume Manager
- Integrated redundancy (Mirroring, RAID-Z) integrity guarantee
- $\blacktriangleright$  Pooled Storage

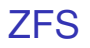

- $\triangleright$  Combined File system and Logical Volume Manager
- Integrated redundancy (Mirroring, RAID-Z) integrity guarantee
- $\blacktriangleright$  Pooled Storage
- Multi-Level Cache (ARC, L2ARC, SLOG)

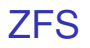

- $\triangleright$  Combined File system and Logical Volume Manager
- Integrated redundancy (Mirroring, RAID-Z) integrity guarantee
- $\blacktriangleright$  Pooled Storage
- ▶ Multi-Level Cache (ARC, L2ARC, SLOG)
- $\triangleright$  Copy-on-Write

 $(0.125 \times 10^{-14} \text{ m}) \times 10^{-14} \text{ m}$ 

 $\Omega$ 

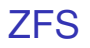

- $\triangleright$  Combined File system and Logical Volume Manager
- Integrated redundancy (Mirroring, RAID-Z) integrity guarantee
- $\blacktriangleright$  Pooled Storage
- ▶ Multi-Level Cache (ARC, L2ARC, SLOG)
- $\triangleright$  Copy-on-Write
- $\blacktriangleright$  Sanpshots and Clones

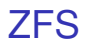

- $\triangleright$  Combined File system and Logical Volume Manager
- Integrated redundancy (Mirroring, RAID-Z) integrity guarantee
- $\blacktriangleright$  Pooled Storage
- ▶ Multi-Level Cache (ARC, L2ARC, SLOG)
- $\triangleright$  Copy-on-Write
- $\blacktriangleright$  Sanpshots and Clones
- $\triangleright$  Quotas and Reservations

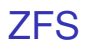

- $\triangleright$  Combined File system and Logical Volume Manager
- Integrated redundancy (Mirroring, RAID-Z) integrity guarantee
- $\blacktriangleright$  Pooled Storage
- ▶ Multi-Level Cache (ARC, L2ARC, SLOG)
- $\triangleright$  Copy-on-Write
- $\blacktriangleright$  Sanpshots and Clones
- $\triangleright$  Quotas and Reservations
- $\triangleright$  Transparent Compression (Iz4, gzip)

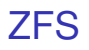

- $\triangleright$  Combined File system and Logical Volume Manager
- Integrated redundancy (Mirroring, RAID-Z) integrity guarantee
- $\blacktriangleright$  Pooled Storage
- ▶ Multi-Level Cache (ARC, L2ARC, SLOG)
- $\triangleright$  Copy-on-Write
- $\blacktriangleright$  Sanpshots and Clones
- $\triangleright$  Quotas and Reservations
- $\blacktriangleright$  Transparent Compression (Iz4, gzip)
- Incremental Replication (zfs send / recv)

 $\Omega$ 

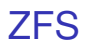

- $\triangleright$  Combined File system and Logical Volume Manager
- Integrated redundancy (Mirroring, RAID-Z) integrity guarantee
- $\blacktriangleright$  Pooled Storage
- ▶ Multi-Level Cache (ARC, L2ARC, SLOG)
- $\triangleright$  Copy-on-Write
- $\blacktriangleright$  Sanpshots and Clones
- $\triangleright$  Quotas and Reservations
- $\blacktriangleright$  Transparent Compression (Iz4, gzip)
- Incremental Replication (zfs send / recv)
- $\blacktriangleright$  Individual and Inherited Properties

 $\Omega$ 

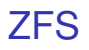

- $\triangleright$  Combined File system and Logical Volume Manager
- Integrated redundancy (Mirroring, RAID-Z) integrity guarantee
- $\blacktriangleright$  Pooled Storage
- ▶ Multi-Level Cache (ARC, L2ARC, SLOG)
- $\triangleright$  Copy-on-Write
- $\blacktriangleright$  Sanpshots and Clones
- $\triangleright$  Quotas and Reservations
- $\blacktriangleright$  Transparent Compression (Iz4, gzip)
- Incremental Replication (zfs send / recv)
- $\blacktriangleright$  Individual and Inherited Properties
- $\blacktriangleright$  Fine-grained Delegation

 $\Omega$ 

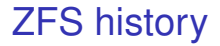

#### Sun Microsystems / OpenSolaris / Illumos etc. / OpenZFS ZoL FreeBSD

shortname [Exploring the FreeBSD/arm64 port](#page-0-0) November 12, 2015 18/61

 $299$ 

KID KARA KE KA E KILE

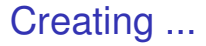

#### Sun Microsystems / OpenSolaris / Illumos etc. / OpenZFS ZoL FreeBSD

shortname [Exploring the FreeBSD/arm64 port](#page-0-0) November 12, 2015 19/61

 $2990$ 

KID KARA KE KA E KILE

## Enabling ZFS on FreeBSD

```
1 root@:~ # edit /etc/rc.conf
- add
zfs_enable="YES"
 - save and quit - Esc - Leave Editor - Save
root@:~ # service zfs start
```
5

shortname [Exploring the FreeBSD/arm64 port](#page-0-0) November 12, 2015 20/61

 $\Omega$ 

メロメメ 御き メミメメ 急ず 一番

## Creating a ZFS Storage Pool (basic)

```
1 root@:~ # gpart add -t freebsd vtbd0
2 root@:~ # zpool create tank vtbd0s4
3 root@:~ # zpool status -v tank
4 pool: tank
state: ONLINE
 scan: none requested
config:
        NAME STATE READWRITE CKSUM<br>tank ONLINE 0 0
                   10 tank ONLINE 0 0 0
          vtbdd64 ONIJNFerrors: No known data errors
root@:~#
```
8

shortname [Exploring the FreeBSD/arm64 port](#page-0-0) November 12, 2015 21/61

 $\Omega$ 

KID KARA KE KA E KILE

## Creating a ZFS Storage Pool (mirror)

```
1 root@:~ # zpool create tank mirror md0 md1 mirror md2 md3
  2 root@:~ # zpool status -v tank
   3 pool: tank
   state: ONLINE
   5 scan: none requested
  config:
         NAME STATE READWRITE CKSUM<br>tank ONLINE 0 0 0
9 tank ONLINE 0 0 0
           mirror-0 ONLINE 0 0 0
            11 md0 ONLINE 0 0 0
                  12 MILINE 0 0 0<br>12 miline 0 0 0
           mirror-1 ONLINE
            14 md2 ONLINE 0 0 0
            15 md3 ONLINE 0 0 0
  errors: No known data errors
  root@:~#
```
#### $\blacktriangleright$  For reference only (we'll use a mirror)

16

shortname [Exploring the FreeBSD/arm64 port](#page-0-0) November 12, 2015 22/61

イロト イ押 トイラト イラト

 $\Omega$ 

## Creating a ZFS Storage Pool (raidz2)

```
1 root@:~ # zpool create tank raidz2 md0 md1 md2 md3
2 root@:~ # zpool status -v
3 pool: tank
 state: ONLINE
  5 scan: none requested
config:
       NAME STATE READ WRITE CKSUM
       tank ONLINE 0 0 0<br>raidz2-0 ONLINE 0 0 0
         raidz2-0 ONLINE 0 0 0<br>md0 ONLINE 0 0 0
                0NLINE 0 0<br>0NLINE 0 0
           12 md1 ONLINE 0 0 0
           md2 ONLINE 0 0 0<br>md3 ONLINE 0 0 0
               ONLINE
errors: No known data errors
root@:~
```
#### $\triangleright$  For reference only (we'll use a mirror)

15

 $\Omega$ 

イロト イ押 トイラト イラト

## Creating a ZFS File System

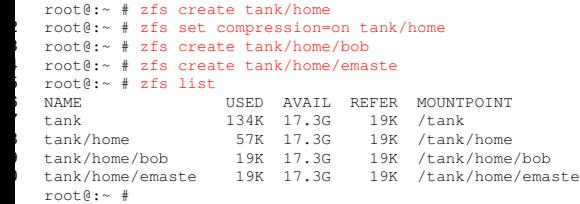

shortname [Exploring the FreeBSD/arm64 port](#page-0-0) November 12, 2015 24/61

 $\Rightarrow$ 

イロトメ 御 トメ 君 トメ 君 トッ

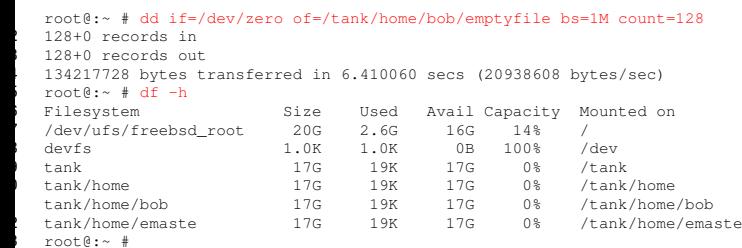

K ロ X x 何 X x モ X x モ X 2 モ X 2 9 9 0 0

## ZFS ?

1 root@:~ # zfs set copies=2 tank/home  $root@:~#$  dd if=/dev/random of=/tank/home/bob/randomfile bs=1M count=4 3 4+0 records in 4 4+0 records out 5 4194304 bytes transferred in 0.427910 secs (9801838 bytes/sec) root@:~ # df -h<br>Filesystem Size Used Avail Capacity Mounted on<br>20G 2.6G 16G 14% / 8 /dev/ufs/freebsd\_root 20G 2.6G 16G 14% / 9 devfs 1.0K 1.0K 0B 100% /dev 19K 17G 0% /tank<br>19K 17G 0% /tank/home 11 tank/home 17G 19K 17G 0% /tank/home 12 tank/home/bob 17G 8.0M 17G 0% /tank/home/bob 13 tank/home/emaste 17G 19K 17G 0% /tank/home/emaste  $root@:~#$ 15 \begin{frame}[fragile] 17 \frametitle{ZFS snapshots} \begin{lstlisting} 19 root@:~ # zfs snapshot tank/home/bob@2015-11-12  $root@:~#~df -h$ Filesystem Size Used Avail Capacity Mounted on<br>
/dev/ufs/freebsd\_root 20G 2.6G 16G 14% / 22 /dev/ufs/freebsd\_root 20G 2.6G 16G 14% / 23 devfs 1.0K 1.0K 0B 100% /dev 24 tank 17G 19K 17G 0% /tank 25 tank/home 17G 19K 17G 0% /tank/home 26 tank/home/bob 17G 8.0M 17G 0% /tank/home/bob /tank/home/emaste 28 root@:~ # rm /tank/home/bob/randomfile  $root@:~ # zfs diff tank/home/bob@2015-11-12$ M /tank/home/bob/ /tank/home/bob/randomfile  $(0,1)$   $(0,1)$   $(0,1)$   $(1,1)$   $(1,1)$   $(1,1)$   $(1,1)$   $(1,1)$   $(1,1)$   $(1,1)$   $(1,1)$   $(1,1)$   $(1,1)$   $(1,1)$   $(1,1)$   $(1,1)$   $(1,1)$   $(1,1)$   $(1,1)$   $(1,1)$   $(1,1)$   $(1,1)$   $(1,1)$   $(1,1)$   $(1,1)$   $(1,1)$   $(1,1)$   $(1,1$  $root@:~#~df -h$ 3 Filesystem s**hortname** Size Useexploring the FreeBSBD/aming 44poonted on November 12, 2015 26/61 34 /dev/ufs/freebsd\_root 20G 2.6G 16G 14% /

в

 $\Omega$ 

#### **Snapshots**

1 root@:~ # zpool scrub tank 2 root@:~ # zpool status 3 pool: tank state: ONLINE 5 scan: scrub repaired 0 in 0h0m with 0 errors on Thu Oct 22 19:00:05 2015 config: NAME STATE READWRITE CKSUM<br>tank ONLINE 0 0 ONLINE 0 vtbd0s4 ONLINE 0 0 12 errors: No known data errors  $root@:~$ #

shortname [Exploring the FreeBSD/arm64 port](#page-0-0) November 12, 2015 27/61

K ロ ▶ K 個 ▶ K ミ ▶ K ミ ▶ - ' 큰' - K 9 Q @

### **Snapshots**

1 root@:~ # zfs list 2 ...

shortname [Exploring the FreeBSD/arm64 port](#page-0-0) November 12, 2015 28/61

 $OQ$ 

メロトメ 御 メメ 君 メメ 君 メー 君

## What is DTrace?

- $\triangleright$  Dynamic tracing framework for software
- $\blacktriangleright$  Minimal impact on system performance
- $\triangleright$  No (very low) cost when not in use
- $\blacktriangleright$  Always available in production

shortname [Exploring the FreeBSD/arm64 port](#page-0-0) November 12, 2015 29/61

 $\Omega$ 

イロト イ押 トイラト イラト

## What can DTrace show me?

- $\triangleright$  When a function is being called
- $\blacktriangleright$  A function's arguments
- $\blacktriangleright$  The frequency of function calls
- $\blacktriangleright$  A whole lot more...

shortname [Exploring the FreeBSD/arm64 port](#page-0-0) November 12, 2015 30 / 61

E

 $\Omega$ 

イロト イ押 トイラト イラト

## A Simple Example

```
dtrace -n syscall:::
dtrace: description 'syscall:::' matched 2144 probes<br>CPU TD FUNCTION:NAME
                             FUNCTION:NAME
  1 51079 ioctl:return<br>1 51078 ioctl:entry
  5 1 51078 ioctl:entry
                              ioctl:return
  7 1 51078 ioctl:entry
  1 51079 ioctl:return<br>1 51632 sigprocmask:entry
  1 51632 sigprocmask:entry<br>1 51633 signrocmask:return
                        sigprocmask:return
  1 51784 sigaction: entry
```
#### $\blacktriangleright$  Look at all system calls

shortname [Exploring the FreeBSD/arm64 port](#page-0-0) November 12, 2015 31/61

E

 $298$ 

 $(0,1)$   $(0,1)$   $(0,1)$   $(1,1)$   $(1,1)$   $(1,1)$   $(1,1)$   $(1,1)$   $(1,1)$   $(1,1)$   $(1,1)$   $(1,1)$   $(1,1)$   $(1,1)$   $(1,1)$   $(1,1)$   $(1,1)$   $(1,1)$   $(1,1)$   $(1,1)$   $(1,1)$   $(1,1)$   $(1,1)$   $(1,1)$   $(1,1)$   $(1,1)$   $(1,1)$   $(1,1$ 

## How does DTrace Work?

- $\triangleright$  Various probes are added to the system
- $\blacktriangleright$  The probes are activated using the dtrace program
- $\triangleright$  A small number of assembly instructions are modified at run-time to get the system to run in the probe

shortname [Exploring the FreeBSD/arm64 port](#page-0-0) November 12, 2015 32/61

 $\Omega$ 

イロト イ押 トイラト イラト

### A more complex example

```
dtrace -n 'syscall::write:entry /arg2 != 0/ { printf("write size % d\n", arg2); } '
2 dtrace: description 'syscall::write:entry ' matched 2 probes
3 CPU ID FUNCTION:NAME
4 0 50978 1 0 50978 write:entry write size 1<br>4 0 50978 1 1 write:entry write size 5
                             write: entry write size 55
6 0 50978 write:entry write size 2
```
shortname [Exploring the FreeBSD/arm64 port](#page-0-0) November 12, 2015 33/61

 $\Omega$ 

KID KARA KE KA E KILE

## DTrace Glossary

Probe A way of specifying what to trace

- Provider A DTrace defined module that provides information about something in the system
- Module A software module, such as kernel
- Function A function in a module, such as ether\_input
- Predicate A way of filtering DTrace probes
	- Action A set of D language statements carried out when a probe is matched

shortname [Exploring the FreeBSD/arm64 port](#page-0-0) November 12, 2015 34/61

KEL KALE KEL KEL A GA

## Providers

fbt Function Boundary Tracing (49408) syscall System Calls (2145) profile Timing source proc Process Operations sched Scheduler io I/O calls ip Internet Protocol udp UDP tcp TCP vfs Filesystem Routines

shortname [Exploring the FreeBSD/arm64 port](#page-0-0) November 12, 2015 35/61

 $\Omega$ 

## Dissecting a Probe

▶ syscall::write:entry Provider syscall Module None Function write Name entry ▶ fbt:kernel:ether\_input Provider fbt Module kernel Function ether\_input Name entry

shortname [Exploring the FreeBSD/arm64 port](#page-0-0) November 12, 2015 36/61

 $\Omega$ 

イロト イ押ト イヨト イヨト ニヨ

## DTrace Requirements

- $\triangleright$  A kernel with DTrace support built in
	- ▶ Default on FreeBSD 10 or later
- $\blacktriangleright$  The ability to sudo or be root

shortname [Exploring the FreeBSD/arm64 port](#page-0-0) November 12, 2015 37/61

в

 $\Omega$ 

4 0 8 4 6 8 4 9 8 4 9 8 1

## DTrace Command

- $\blacktriangleright$  The complete syntax is covered in the dtrace manual page
- $\triangleright$  Requires sudo or that dtrace be installed with setuid

shortname [Exploring the FreeBSD/arm64 port](#page-0-0) November 12, 2015 38/61

 $\equiv$ 

 $\Omega$ 

イロト イ押ト イヨト イヨトー

## Finding Probes

- $\blacktriangleright$  Listing all the probes gets you 50000 to choose from
- $\blacktriangleright$  Judicious use of providers, modules and grep
- $\blacktriangleright$  e.g. dtrace -1 -P syscall

shortname [Exploring the FreeBSD/arm64 port](#page-0-0) November 12, 2015 39 / 61

**KEIN KALLA BIN KEIN DE VOOR** 

# The D Language

- $\triangleright$  A powerful subset of C
- $\blacktriangleright$  Includes features specific to DTrace, such as aggregations
- $\triangleright$  Anything beyond some simple debugging usually required a D script

shortname [Exploring the FreeBSD/arm64 port](#page-0-0) November 12, 2015 40/61

в

 $\Omega$ 

イロト イ押ト イヨト イヨトー

### DTrace One Liners

#### $\triangleright$  A set of useful single line scripts

```
# Trace file opens with process and filename:
dtrace -n 'syscall::open*:entry { printf("%s %s", execname, copyinstr(arg0)); }'
4 # Count system calls by program name:
\frac{1}{2} dtrace -n 'syscall::entry \frac{1}{2} @[execname] = count(); }'
# Count system calls by syscall:
dtrace -n 'syscall:::entry { @[problemc] = count(); }'
```
 $\overline{\phantom{a}}$ 

6

shortname [Exploring the FreeBSD/arm64 port](#page-0-0) November 12, 2015 41/61

 $\Omega$ 

KID KARA KE KA E KILE

## Count System Calls

```
dtrace -n 'syscall:::entry { @[probefunc] = count(); }'
     dtrace: description 'syscall:::entry ' matched 1072 probes
     \sim \sim4 fstat 1
 5 setitimer 1
 i getpid 2
 \frac{1}{2} read \frac{2}{2}sigreturn 2<br>write 3
 9 write 3 and 3 and 3 and 3 and 3 and 3 and 3 and 3 and 3 and 3 and 3 and 3 and 3 and 3 and 3 and 3 and 3 and 3 and 3 and 3 and 3 and 3 and 3 and 3 and 3 and 3 and 3 and 3 and 3 and 3 and 3 and 3 and 3 and 3 and 3 and 3 an
      deutscheid in deutscheid von deutscheid von deutscheid von deutscheid von deutscheid von deutscheid von deutscheid von deutscheid von deutscheid von deutscheid von deutscheid von deutscheid von deutscheid von deutscheid vo
11 select 6 and 11 select 6 and 11 select 6 and 11 select 6 and 11 select 6 and 11 select 6 and 11 select 6 an
      12 sigaction 6<br>umtx op 71 \text{unitx\_op} 7
      s<sub>1</sub> s<sub>2</sub> s<sub>3</sub> s<sub>4</sub> s<sub>5</sub> s<sub>6</sub>i munmap 18 munmap 18 munmap 18 munmap 18 munmap 18 munmap 18 munmap 18 munmap 18 munmap 18 munmap 18 munmap 18 munmap 18 munmap 18 munmap 18 munmap 18 munmap 18 munmap 18 munmap 18 munmap 18 munmap 18 munmap 18 munmap 18 
\bullet mmap 19 mmap 19 mmatrix \bullet 19 mmap 19 mmap 19 mmap 19 mmap 19 mmap 19 mmap 19 mmap 19 mmap 19 mmap 19 mmap 19 mmap 19 mmap 19 mmap 19 mmap 19 mmap 19 mmap 19 mmap 19 mmap 19 mmap 19 mmap 19 mmap 19 mmap 19 mmap 19 
       17 sigprocmask 23<br>
17 signals and the settlement of the settlement of the settlement of the settlement of the settlement of the settlement of the settlement of the settlement of the settlement of the settlement of the sett
      clock_gettime
1 ioctl 45
```
shortname [Exploring the FreeBSD/arm64 port](#page-0-0) November 12, 2015 42/61

 $\equiv$ 

 $299$ 

イロト 不優 トメ 差 トメ 差 トー

## **Aggregations**

I

```
dtrace -n 'syscall:::entry { @[probefunc] = count(}
```
- $\blacktriangleright$  The @[probefunc] syntax
- $\triangleright$  Aggregates data during a run for later output
- $\triangleright$  Extremely powerful feature of D language

shortname [Exploring the FreeBSD/arm64 port](#page-0-0) November 12, 2015 43/61

KEL KALLARIN (RINGEL AGA)

## **Quantization**

```
1 # Summarize requested write() sizes by program name, as power-of-2 distributions (bytes):
   2 dtrace -n 'syscall::write:entry { @[execname] = quantize(arg2); }'
   dtrace: description 'syscall::write:entry ' matched 2 probes
   ^{\wedge} C
     find
             value -------------- Distribution ------------- count<br>1 |
\begin{array}{ccc} 1 & 1 & 0 \\ 0 & 0 & 0 \\ 0 & 0 & 0 \\ 0 & 0 & 0 \\ 0 & 0 & 0 \\ 0 & 0 & 0 \\ 0 & 0 & 0 \\ 0 & 0 & 0 \\ 0 & 0 & 0 \\ 0 & 0 & 0 \\ 0 & 0 & 0 \\ 0 & 0 & 0 \\ 0 & 0 & 0 & 0 \\ 0 & 0 & 0 & 0 \\ 0 & 0 & 0 & 0 \\ 0 & 0 & 0 & 0 & 0 \\ 0 & 0 & 0 & 0 & 0 \\ 0 & 0 & 0 & 0 & 0 \\ 0 & 0 & 0 & 0 & 0 \\ 0 & 0 & 0 &8 2 | 1
9 4 | 17
10^{10} 8 | 841
16 | @ 6940
32 \t|0 1366613 64 | 59128 | 0
```
shortname [Exploring the FreeBSD/arm64 port](#page-0-0) November 12, 2015 44/61

 $\Omega$ 

メロメメ 御きメ 重き メ唐 メー 重

## Probing the stack

- $\blacktriangleright$  Find out how we got where we are
- $\blacktriangleright$  The stack() routine

shortname [Exploring the FreeBSD/arm64 port](#page-0-0) November 12, 2015 45/61

 $\Rightarrow$ 

 $\Omega$ 

 $(1, 1)$   $(1, 1)$   $(1, 1)$   $(1, 1)$   $(1, 1)$   $(1, 1)$   $(1, 1)$   $(1, 1)$   $(1, 1)$   $(1, 1)$ 

## Who called malloc()?

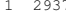

71 malloc:entry kernel'cloneuio+0x2c kernel'vn\_io\_fault1+0x3b kernel'vn io fault+0x18b kernel'dofileread+0x95 kernel'kern\_readv+0x68 kernel'sys\_read+0x63 kernel'amd64\_syscall+0x351 kernel'0xffffffff80d0aa6b

#### $\blacktriangleright$  Read upwards from the bottom

E

 $\Omega$ 

 $(0,1)$   $(0,1)$   $(0,1)$   $(1,1)$   $(1,1)$   $(1,1)$   $(1,1)$   $(1,1)$   $(1,1)$   $(1,1)$   $(1,1)$   $(1,1)$   $(1,1)$   $(1,1)$   $(1,1)$   $(1,1)$   $(1,1)$   $(1,1)$   $(1,1)$   $(1,1)$   $(1,1)$   $(1,1)$   $(1,1)$   $(1,1)$   $(1,1)$   $(1,1)$   $(1,1)$   $(1,1$ 

## DTrace Toolkit

- $\triangleright$  An open source set of tools written to use D scripts
- $\triangleright$  Currently specific to Solaris
- $\triangleright$  Exists as a FreeBSD port (thanks to Steve)
- $\triangleright$  Currently being updated

 $\Omega$ 

### An example script: hotkernel

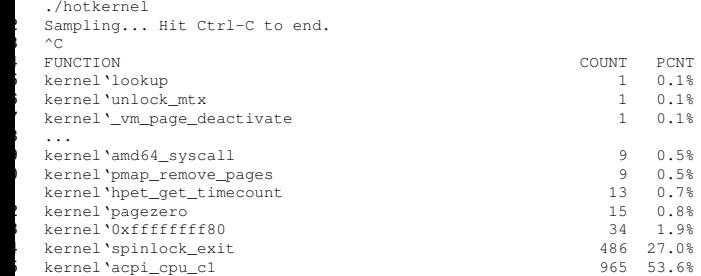

shortname [Exploring the FreeBSD/arm64 port](#page-0-0) November 12, 2015 48 / 61

E

メロトメ 御 トメ 君 トメ 君 ト

### **Predicates**

- $\blacktriangleright$  Filtering probes based on relevant data
- $\triangleright$  Useful for excluding common conditions
- $\blacktriangleright$  /arg0 != 0/ Ignore a normal return value

shortname [Exploring the FreeBSD/arm64 port](#page-0-0) November 12, 2015 49/61

 $\Omega$ 

## Tracking a Specific Process

- $\blacktriangleright$  pid is used to track a Process ID
- $\blacktriangleright$  Used in predicates
- $\blacktriangleright$  /pid == 1234/

shortname [Exploring the FreeBSD/arm64 port](#page-0-0) November 12, 2015 50 / 61

 $\Omega$ 

KID KARA KE KA E KILE

## Running a Program Under DTrace

- $\triangleright$  DTrace is most often used on running systems
- $\triangleright$  DTrace can be attached at runtime to a program I
- $\blacktriangleright$  Run a program completely under the control of DTrace

i.

shortname [Exploring the FreeBSD/arm64 port](#page-0-0) November 12, 2015 51/61

 $\Omega$ 

イロト イ押 トイラト イラト

## Going too far

- $\triangleright$  Overly broad probes slow down the system
	- $\triangleright$  Watching everything in the kernel
	- $\blacktriangleright$  Registering a probe on a module

shortname [Exploring the FreeBSD/arm64 port](#page-0-0) November 12, 2015 52 / 61

 $\Omega$ 

 $(0.123 \times 10^{-14} \text{ m}) \times 10^{-14} \text{ m} \times 10^{-14} \text{ m}$ 

## The Probe Effect

- $\blacktriangleright$  Each probe point has a cost
- $\blacktriangleright$  Every action has a reaction
- $\triangleright$  Any action code requires time to run
- $\blacktriangleright$  Impacts system performance

shortname [Exploring the FreeBSD/arm64 port](#page-0-0) November 12, 2015 53 / 61

 $\Omega$ 

イロト イ押 トイラト イラト

## DTrace Lab Exercises

- ► Bring up OSCourse Virtual Machine
- $\blacktriangleright$  Find the current list of providers
- $\triangleright$  Count the probes available
- $\triangleright$  Trace all the system calls used by sshd
- $\triangleright$  Summarize requested write() sizes by program name
- $\triangleright$  Summarize return values from write() by program name
- $\blacktriangleright$  Find and modify three (3) of the DTrace one liners

shortname [Exploring the FreeBSD/arm64 port](#page-0-0) November 12, 2015 54 / 61

 $\Omega$ 

イロト イ押ト イヨト イヨト ニヨ